# **Microsoft Office Partner Program**

#### **•** Introduction

The Microsoft Office Partner Program is designed to increase the synergy between Office and selected ISV products. It will achieve this goal by making it relatively easy for ISV's to implement selected features which look and feel like their MS counterparts. By purchasing products which include this feature set, customers can have confidence that they are creating a productive and harmonious work environment in which many of the core skills they learn in one application (eg, Office) will transfer directly to other products (eg, AutoCad). Thus, customers receive the benefits of a synergistic computing environment, and MS and participating ISV's receive the benefit of increased sales.

#### • Feature Set

The initial offering of the Partner Program focuses on 18 core features, which are briefly described below. The elements needed to implement these features will be provided for both Windows and Macintosh. See "Feature Details" below for additional information about each feature:

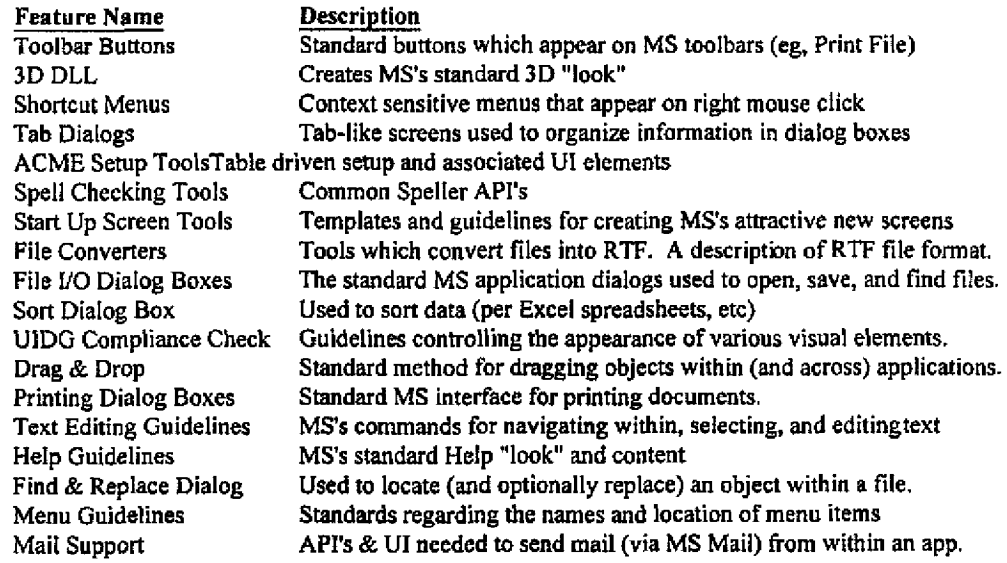

#### **¯** Pricing: Program A -vs - Program B

These features are made available through two alternate programs: Program A and Program B. Under the terms of Program A, partners receive the entire toolset (ie, all features) in return for a payment of one iump sum. Program B participants, on the other hand, select a sub-set of features from the Program A list, and they pay a lump sum for the particular features they choose (see "Terms" below for additional information). The following table summarizes the price which partners must pay to participate in these programs:

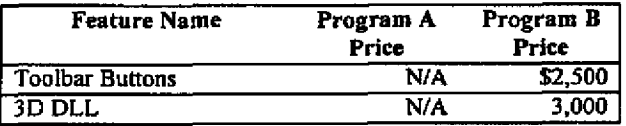

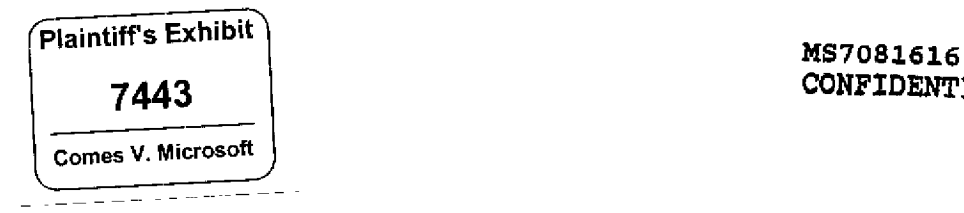

# **CONFIDENTIAL**

 $\mathbf{I}$ 

÷

 $\mathbf{I}$ 

ł.

 $\mathbf{I}$ 

 $\mathbf{1}$ 

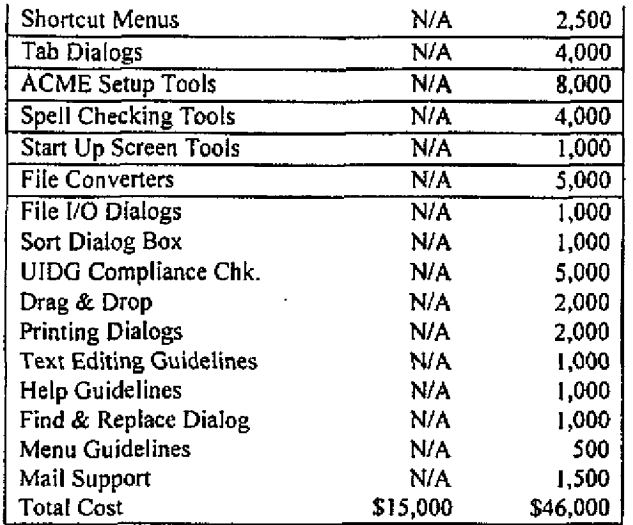

# **Feature Details**

 $\bullet$ 

# **Toolbar Buttons**

**Bitmaps for the following toolbar buttons will be provided,**

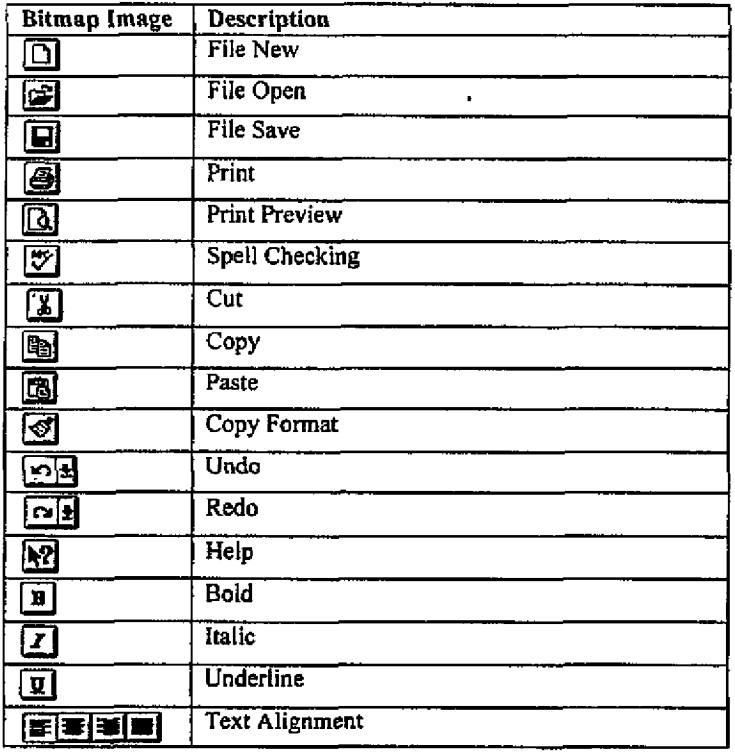

MS7081617 **CONFIDENTIAL**

 $\mathbf{r}$  $\ddot{\phantom{a}}$  A]so included:

1. Guidelines for including Zoom, Font, and Font Size controls.

2. Guidelines for organizing buttons per standard MS toolbar,

3. Guidelines for developing additional buttons (color, size, appearance, use of text, etc)

4. Guidelines for implementing each button's functionality so it is similar to the standard behavior of MS apps.

¯ 3D DLL

Partner receives:

i. CTL3D.DLL, which implements the standard MS 3D "look".

2. Documentation which explains how to use CTL3D.DLL.

3. Guidelines for creating custom controls whose look is compatible with the 3D standard.

## **\* Shortcat Menus**

Partner receives:

1. A DLL (yet to be created) which pops up the shortcut menu on right mouse click.

2. Guidelines for composing menus (ie, which items to include, determining the order in which items appear, use of shortcut keys, etc)

## **\* Tab Dialogs**

Partner receives;

1. A family of bitmap templates of the following general form:

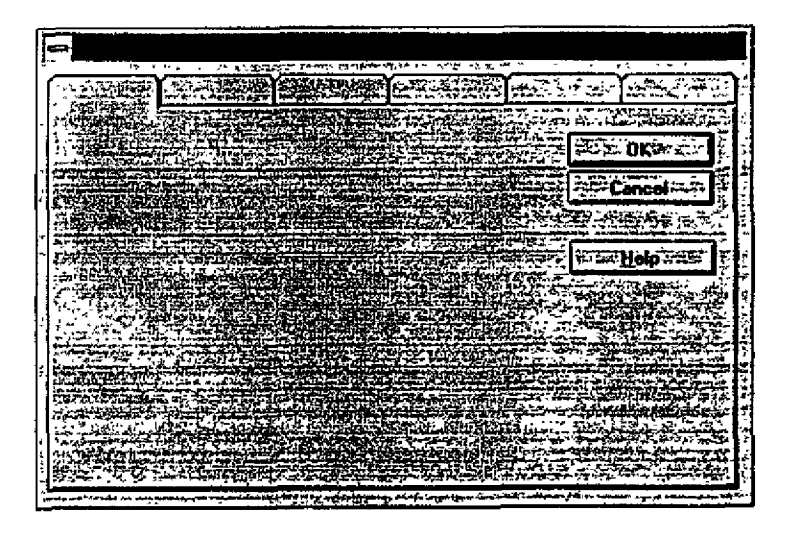

**M87081618 CONFIDENTIAL** ī

 $\mathbf{I}$ 

2. Guidelines and sample code illustrating how to use the templates to implement tab dialogs.

## ¯ ACME Setup Tools

Partner recelves:

- I. ACME executables and related files needed to create a table-driven setup program.
- 2. Guidelines which explain how to use ACME to create an MS-like installation program.

## Spell Checking Tools

Partner receives:

I. A copy of the standard MS Spell Check dialog box, per below:

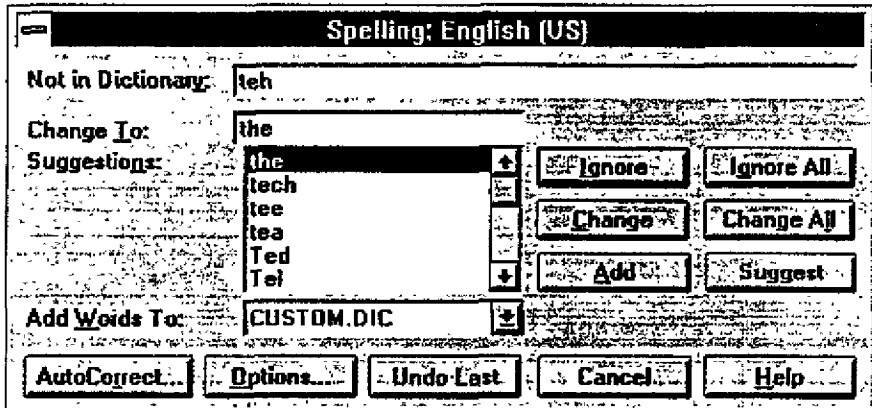

- 2. A copy of the Common Speller API (CSAP[) DLL.
- 3. Guidelines for using the CSAPI DLL and for creating and extending the standard dialog box.

# Start Up Screen Tools

Partner receives:

1, A generic start up screen tempIate derived from the following model:

**MS7081619 CONFIDENTIAL** Ť þ